Testlink Community [configure \$tlCfg->document\_generator->company\_name] yocto

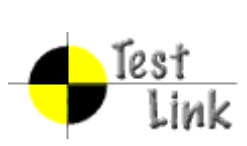

# Yocto 1.1 M1 Fullpass Test

# Test Report

Project: yocto

Author: admin

Printed by TestLink on 30/05/2011

2009 © Testlink Community

### **Table Of Contents**

[Yocto 1.1 M1 Fullpass Test](#page-4-0)

[System & Core OS](#page-4-1)

[zypper command installed and workable](#page-4-2)

[zypper help search](#page-4-3)

[zypper search package](#page-5-0)

[zypper remove package](#page-5-1)

[zypper install package](#page-6-0)

[zypper install dependency package](#page-6-1)

[rpm query package](#page-7-0)

[rpm install package](#page-8-0)

[rpm install dependency package](#page-8-1)

[rpm remove package](#page-9-0)

[boot and install from USB](#page-9-1)

[live boot from USB](#page-10-0)

[boot from runlevel 3](#page-10-1)

[boot from runlevel 5](#page-11-0)

[g++ compile in sdk image](#page-11-1)

[gcc compile in sdk image](#page-12-0)

[run command make in sdk image](#page-13-0)

[cvs project compile in sdk image](#page-14-0)

[iptables project compile in sdk image](#page-14-1)

[sudoku-savant project compile in sdk image](#page-15-0)

[perl program work in image](#page-15-1)

[shutdown system](#page-16-0)

[reboot system](#page-17-0)

[adjust date](#page-17-1) and time

[switch among multi applications and desktop](#page-18-0)

[vncserver for target](#page-18-1)

[file manager](#page-19-0)

[system dmesg log check](#page-19-1)

[usb mount](#page-20-0) [usb read files](#page-20-1) [usb umount](#page-21-0) [usb write files](#page-21-1) [file copy by scp](#page-22-0) [connman launch after boot](#page-22-1) [ethernet enabled in connman](#page-23-0) [only one connmand in background](#page-23-1) [remote access by ssh](#page-24-0) [ethernet static ip set in connman](#page-24-1) [ethernet get IP in connman via DHCP](#page-25-0) [connman offline mode in connman-gnome](#page-25-1) [X server can start up with runlevel 5 boot](#page-26-0) [qt application quicky](#page-26-1) [standby](#page-27-0) [Test if LAN device works well after resume from suspend state](#page-27-1) [Test if usb hid device works well after resume from suspend state](#page-28-0) [ADT](#page-28-1) [gcc from ADT toolchain can build c program](#page-28-2) [g++ from ADT toolchain can build c program](#page-29-0) [ADT toolchain could build cvs project](#page-30-0) [ADT toolchain could build iptables project](#page-31-0) [ADT toolchain could build sudoku-savant project](#page-31-1) [unfs support for qemu target](#page-32-0) [Stress](#page-32-1) [crashme for stress](#page-32-2) [helltest for stress](#page-33-0)

[Power/Performance](#page-33-1)

[boot time collection](#page-33-2)

[memory footprint](#page-34-0)

[powertop log](#page-34-1)

[Idle power consumption](#page-35-0)

[Graphics](#page-35-1)

[Graphics ABAT](#page-35-2)

[openarena -](#page-37-0) 3D

[urbanterror -](#page-37-1) 3D

[x11perf -](#page-38-0) 2D

[Mulitimedia](#page-39-0)

[sound on/off](#page-39-1)

[audio play \(mp3\)](#page-39-2)

[audio play \(ogg\)](#page-40-0)

[audio stop \(ogg\)](#page-40-1)

[audio play \(wav\)](#page-41-0)

[audio stop \(wav\)](#page-41-1)

[video play \(mpeg\)](#page-42-0)

[video play \(ogg\)](#page-42-1)

[video stop \(ogg\)](#page-42-2)

[Compliance](#page-43-0)

[LTP subset test suite](#page-43-1)

[POSIX subset test suite](#page-44-0)

[LSB subset test suite](#page-45-0)

[Core Build System](#page-45-1)

[kernel interactive targets](#page-45-2) 

[KVM enabled with qemu](#page-46-0)

[non-GPLv3 build check](#page-46-1)

[yocto build in Fedora 14](#page-47-0)

[yocto build in OpenSuse 11.4](#page-48-0)

[yocto build in Ubuntu 11.04](#page-48-1)

[yocto build in KVM](#page-49-0) [sstate work on local host](#page-49-1) [Regression](#page-50-0) [disk space check](#page-50-1) [click terminal icon on X desktop](#page-50-2) [Add multiple files in music player](#page-51-0) [system shutdown with UNFS](#page-51-1) [no connman-gnome icon on desktop](#page-52-0) [application contacts should work](#page-52-1)

### <span id="page-4-0"></span>**1 Test Suite : Yocto 1.1 M1 Fullpass Test**

### <span id="page-4-1"></span>**1.1 Test Suite : System & Core OS**

<span id="page-4-3"></span><span id="page-4-2"></span>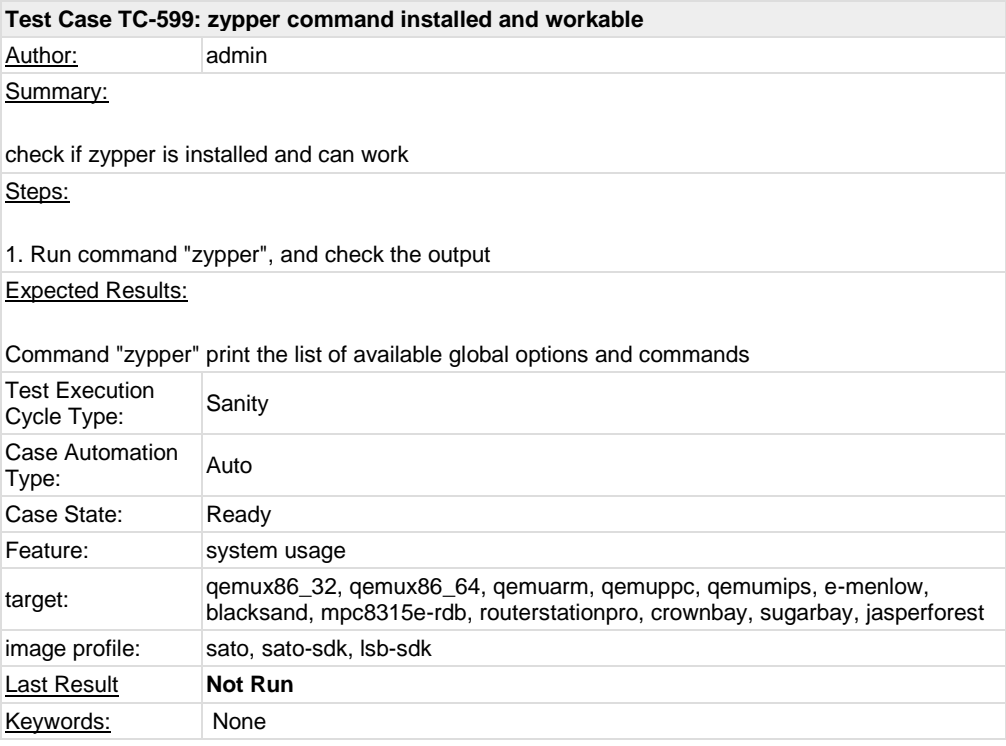

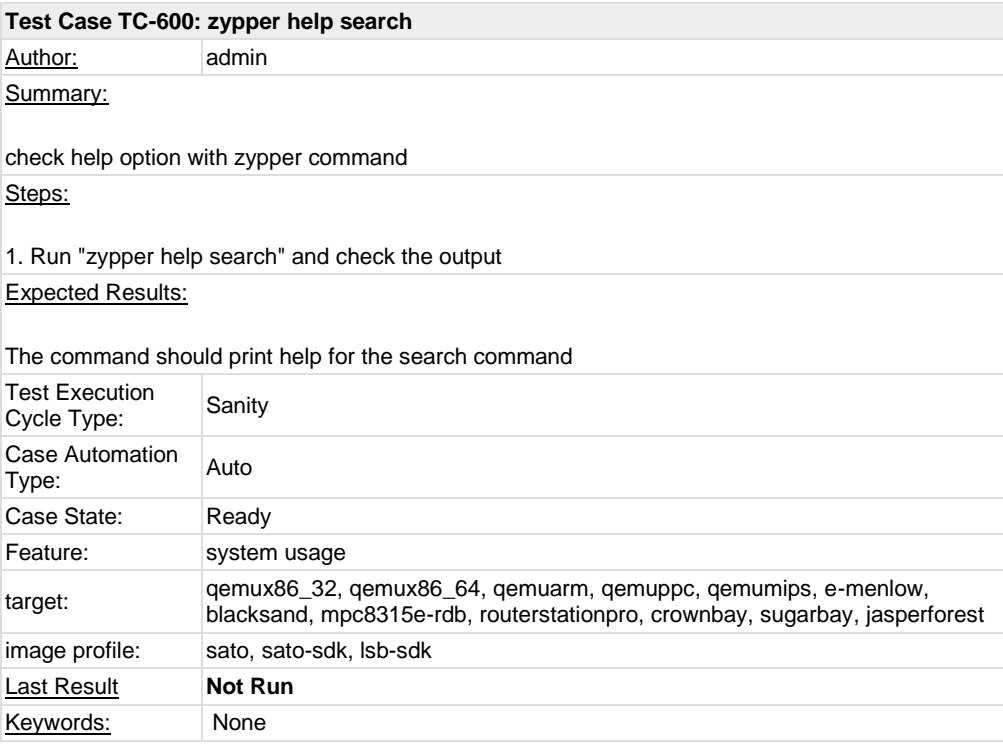

<span id="page-5-0"></span>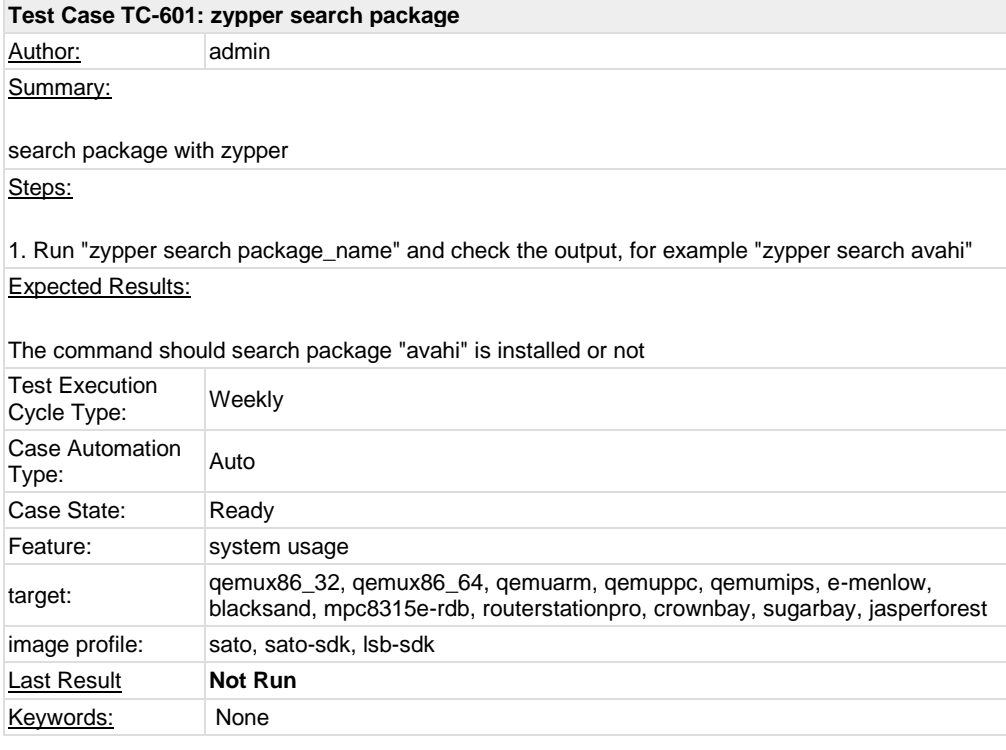

<span id="page-5-1"></span>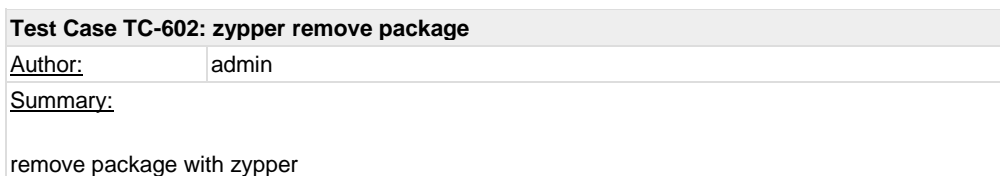

Steps:

1. Run "zypper rm pakcage\_name" and check the output, for example "zypper rm avahi" Expected Results:

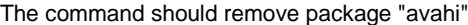

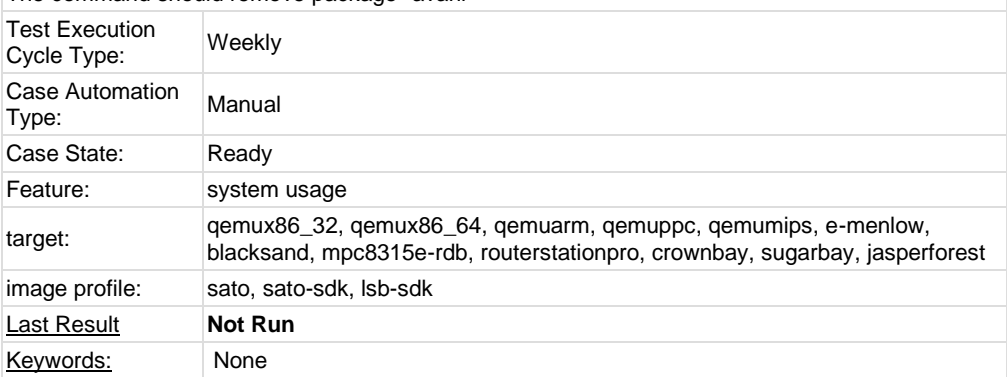

<span id="page-6-1"></span><span id="page-6-0"></span>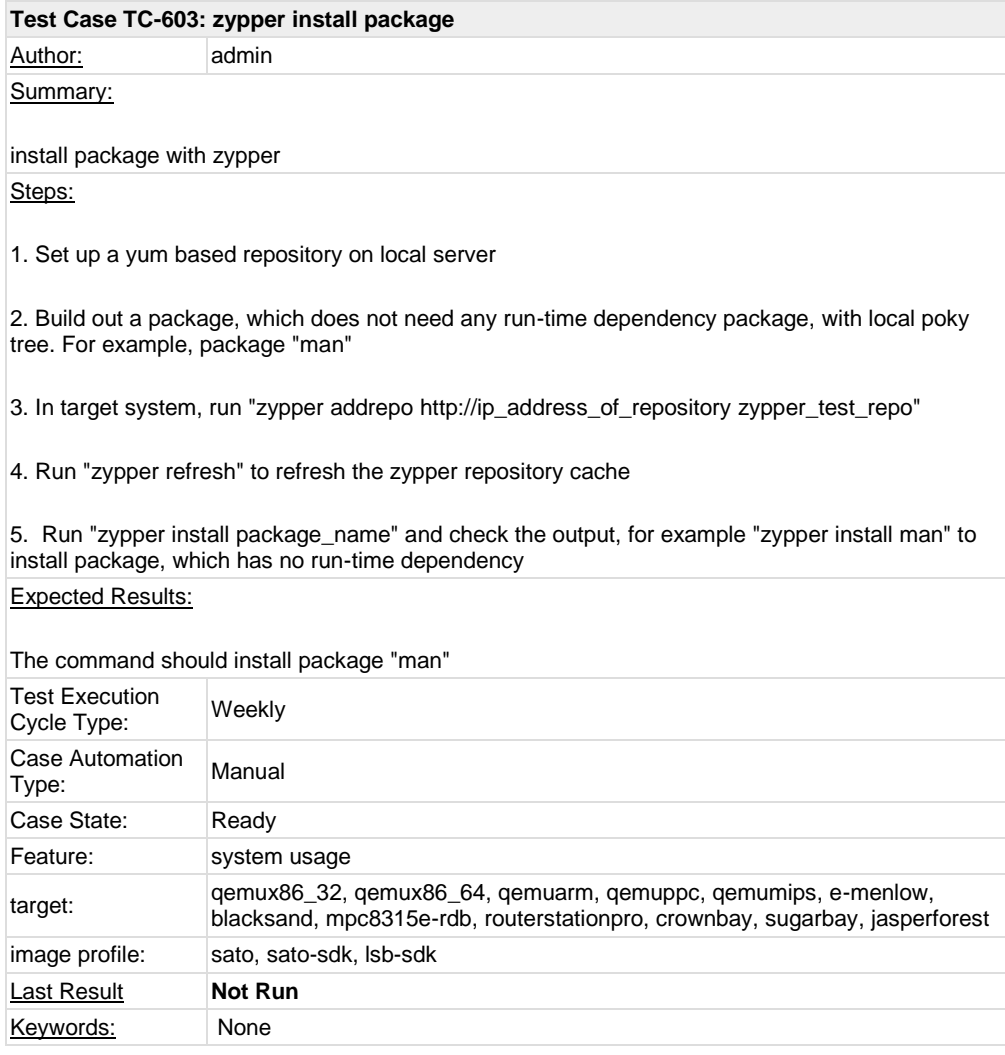

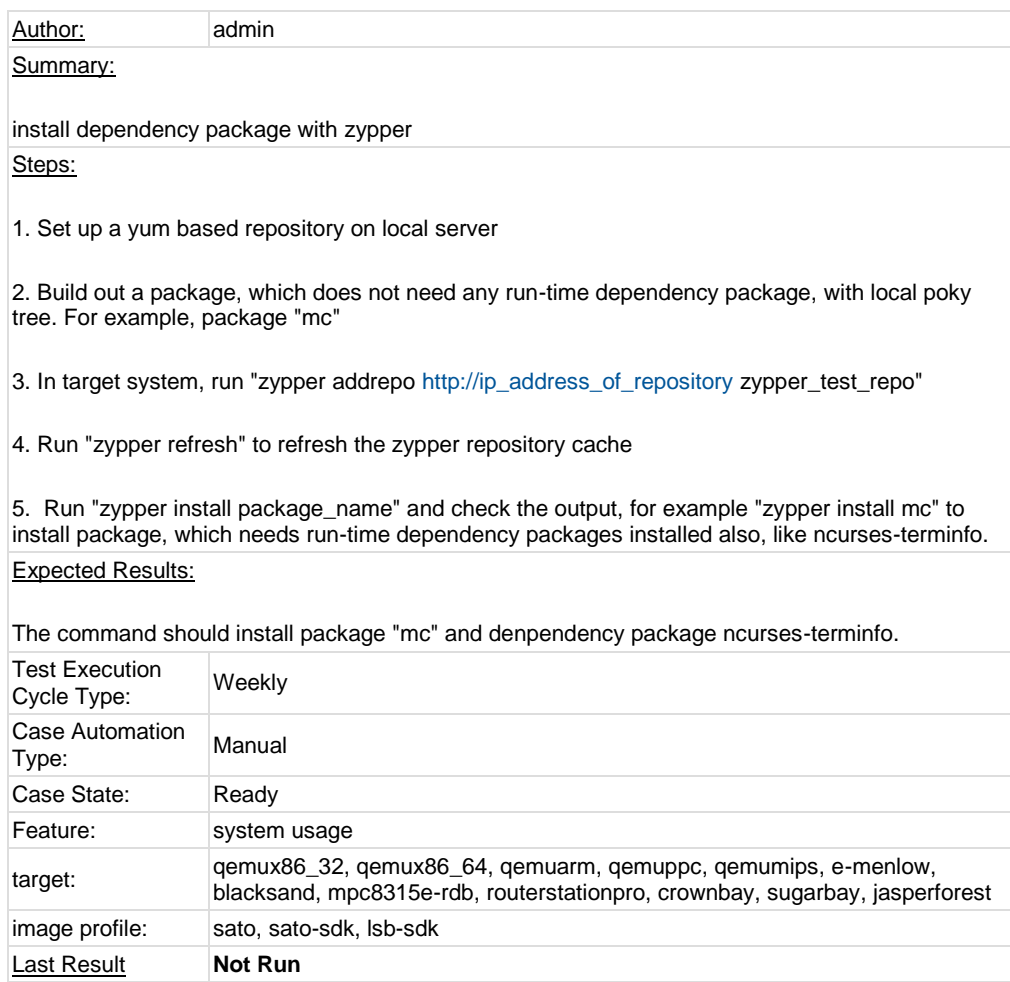

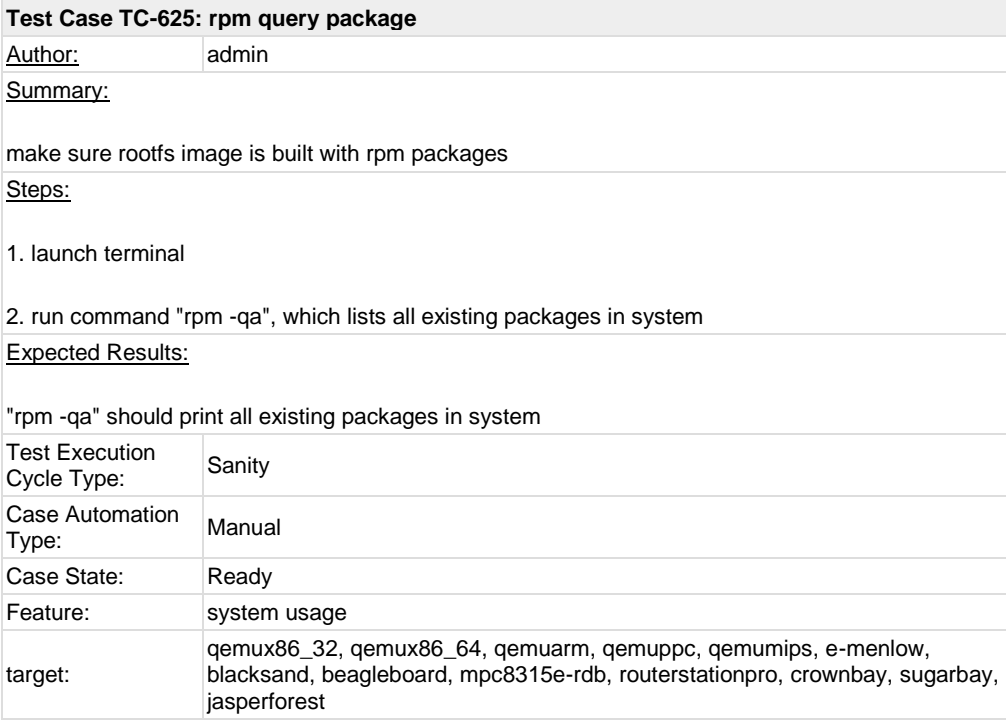

<span id="page-7-0"></span>Keywords: None

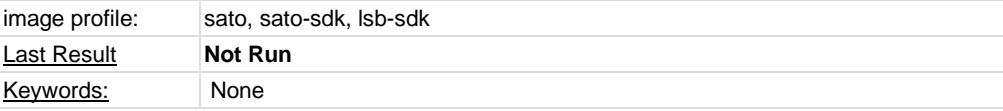

<span id="page-8-0"></span>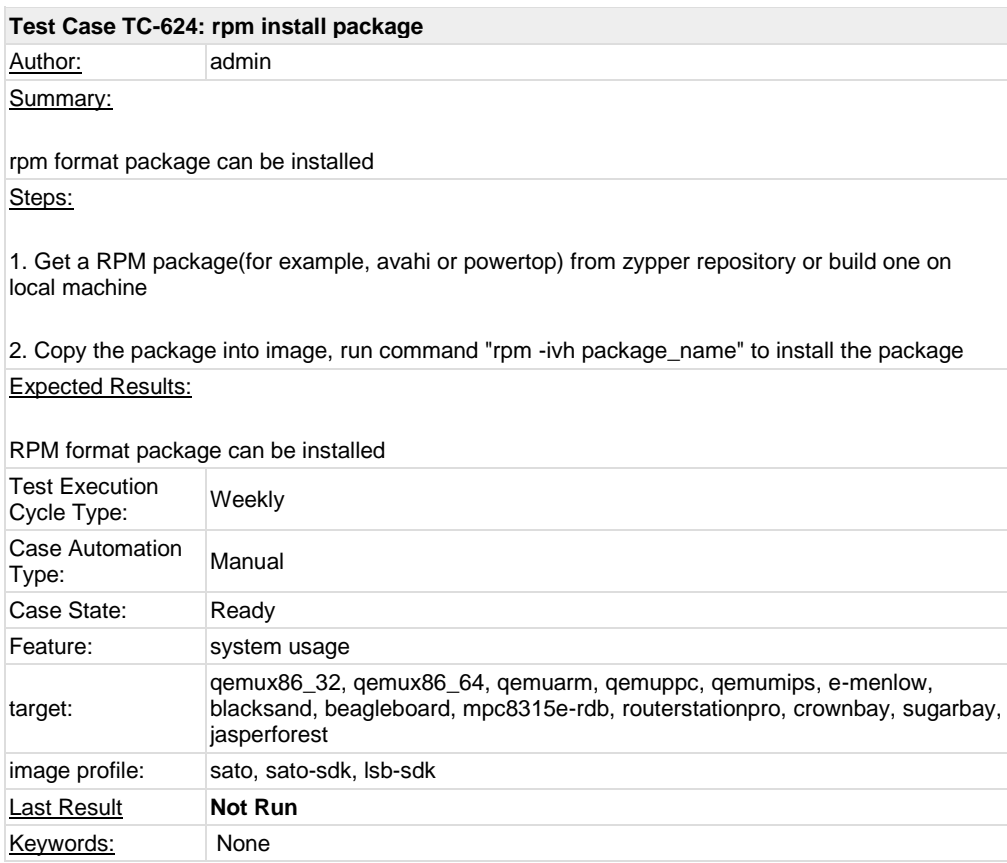

<span id="page-8-1"></span>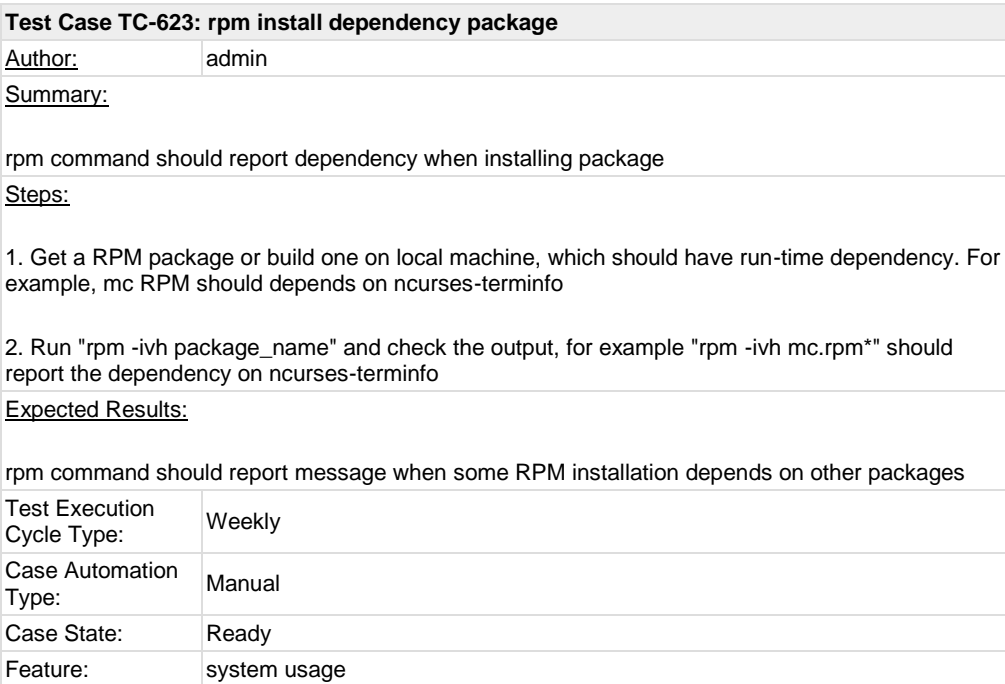

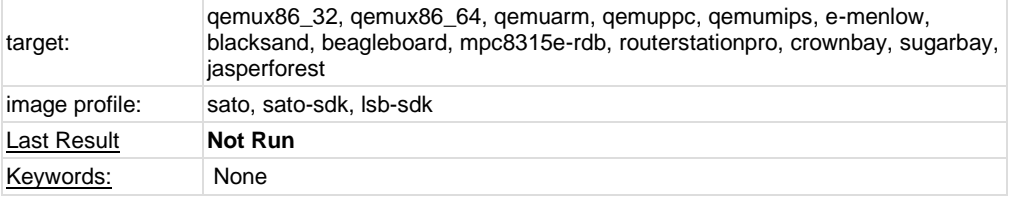

<span id="page-9-0"></span>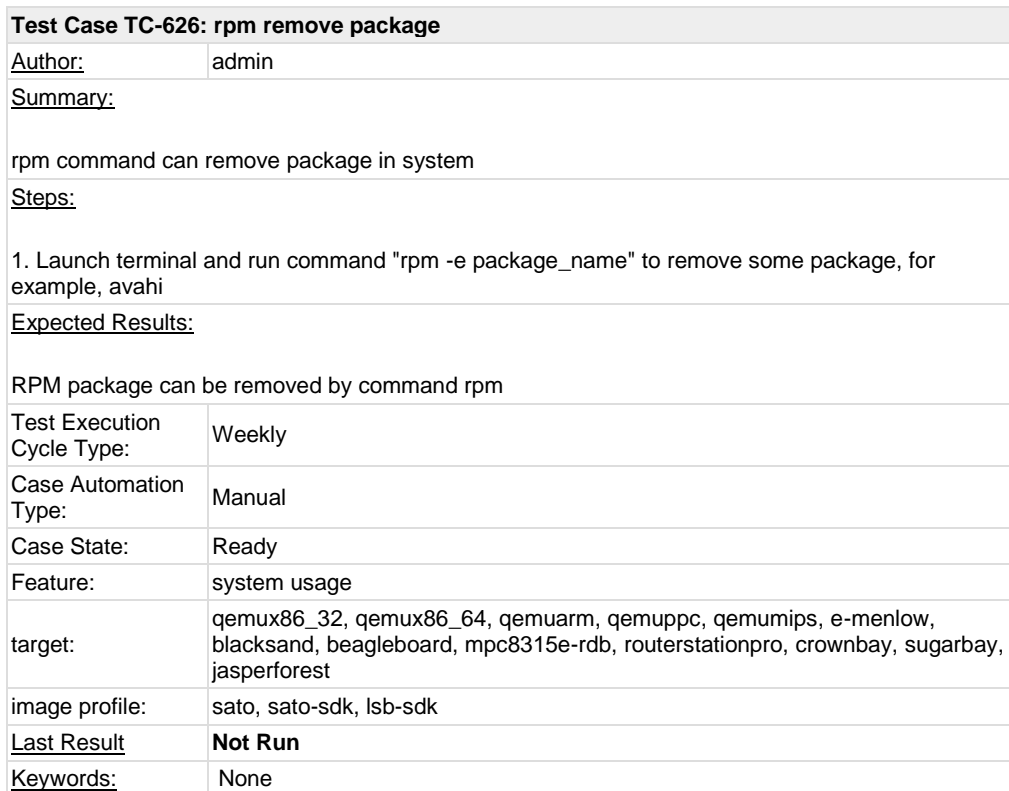

<span id="page-9-1"></span>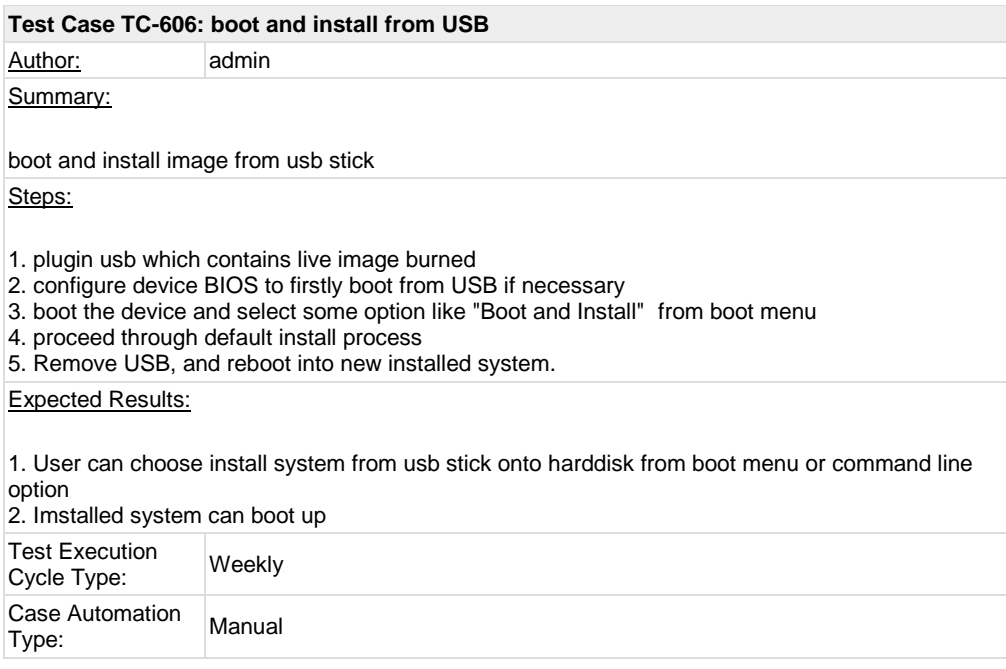

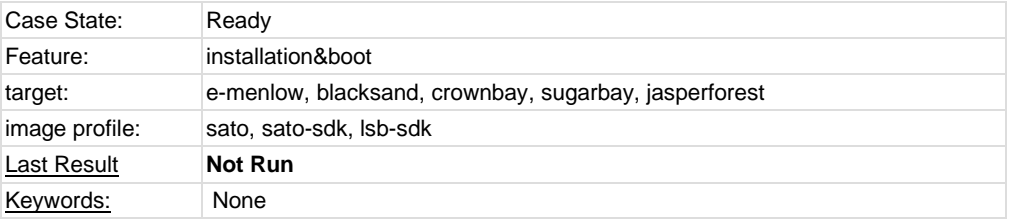

<span id="page-10-0"></span>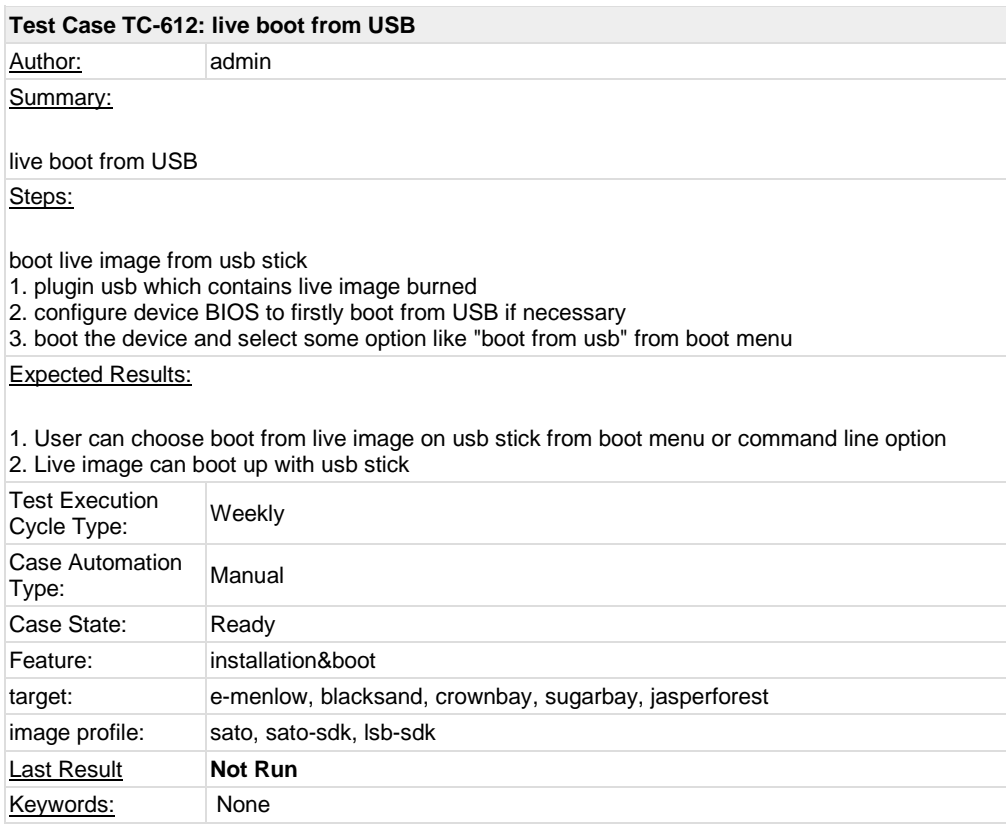

<span id="page-10-1"></span>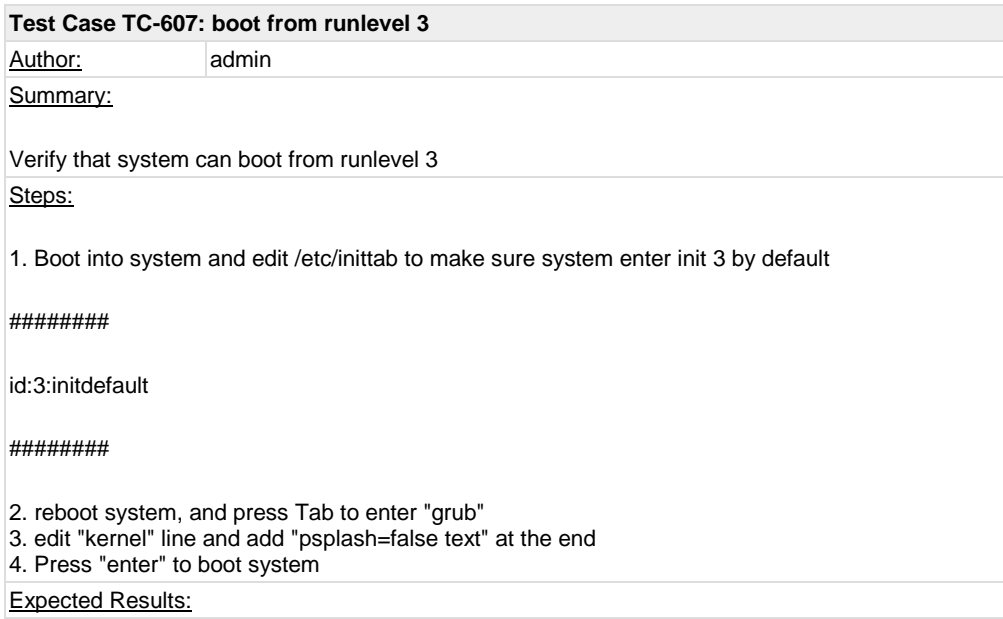

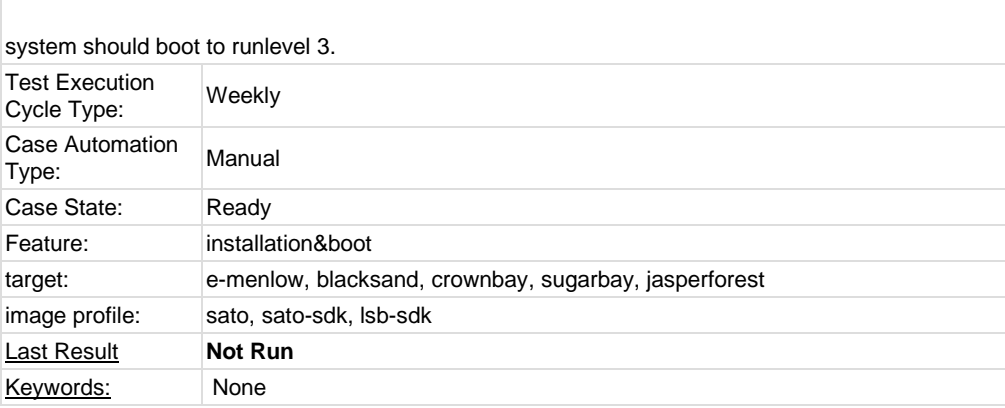

<span id="page-11-0"></span>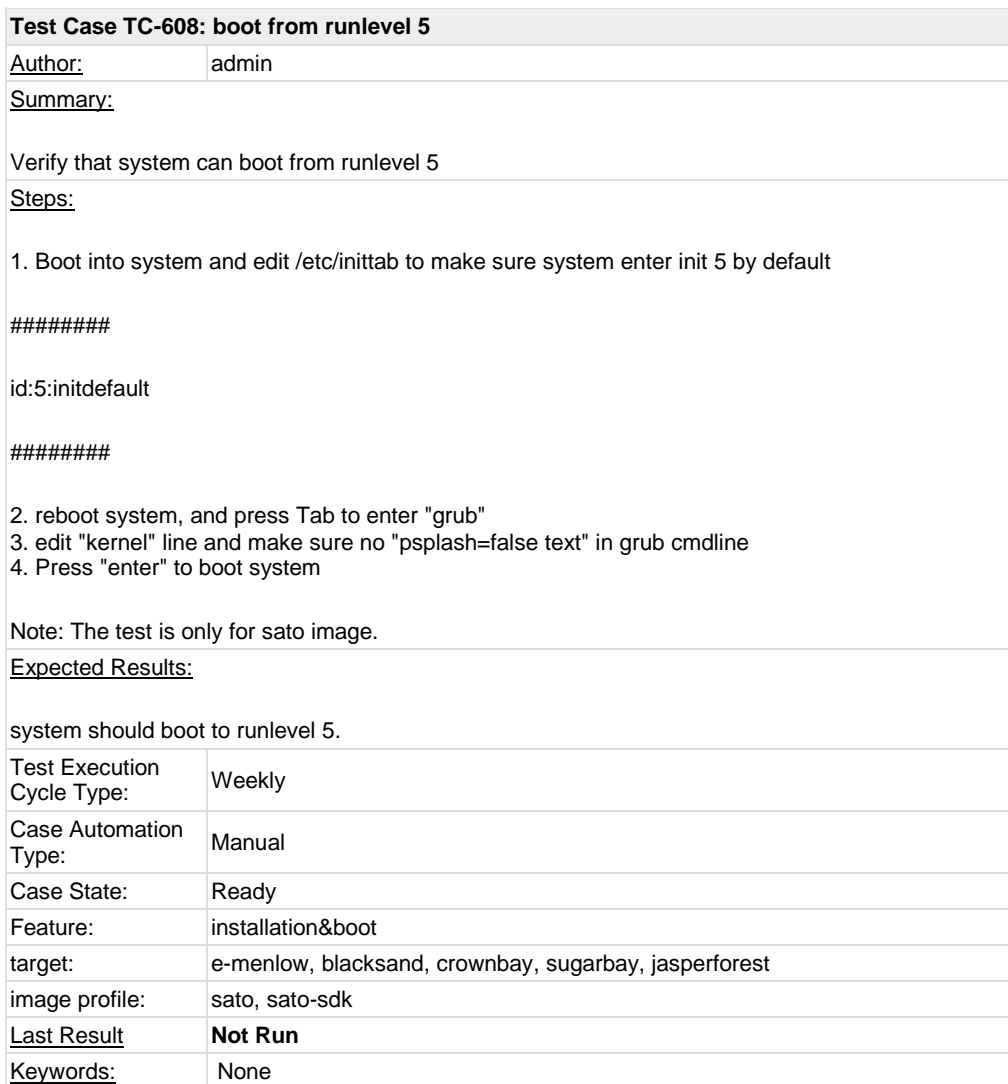

<span id="page-11-1"></span>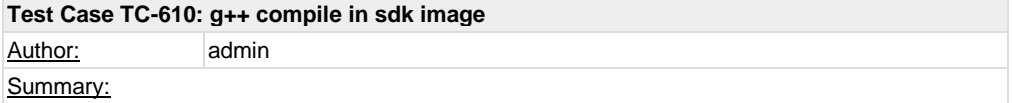

check if g++ can compile program in sdk image Steps: 1. Boot up sdk image 2. check if g++ is built in 3. compile following program test.c "g++ test.c -o test -lm" 4. run "test" and check the output test.c: ########## #include <stdio.h> #include <math.h> double convert(long long l) { return (double)l; // or double(l) } int main(int argc, char \* argv[]) { long long  $l = 10$ ; double f;  $f = \text{convert}(I);$ printf("convert: %lld => %f\n", l, f);  $f = 1234.67$ ; printf("floorf(%f) = %f\n", f, floorf(f)); return 0; } ,<br>########### Expected Results: executable binary test can run without problem Test Execution Test Execution<br>Cycle Type: Weekly Case Automation Case Automation Manual<br>Type: Case State: Ready Feature: sdk target: qemux86\_32, qemux86\_64, qemuarm, qemuppc, qemumips, e-menlow, blacksand, beagleboard, mpc8315e-rdb, routerstationpro, crownbay, sugarbay, jasperforest image profile: sato-sdk, lsb-sdk **Last Result Not Run** Keywords: None

<span id="page-12-0"></span>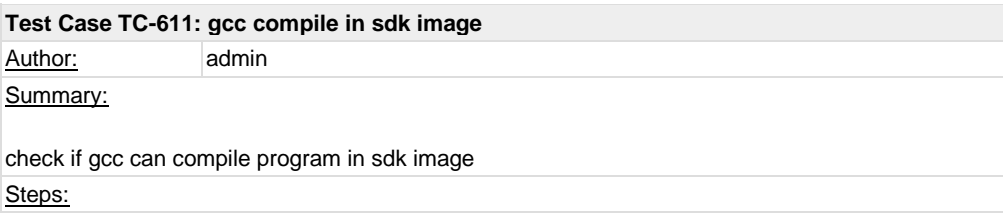

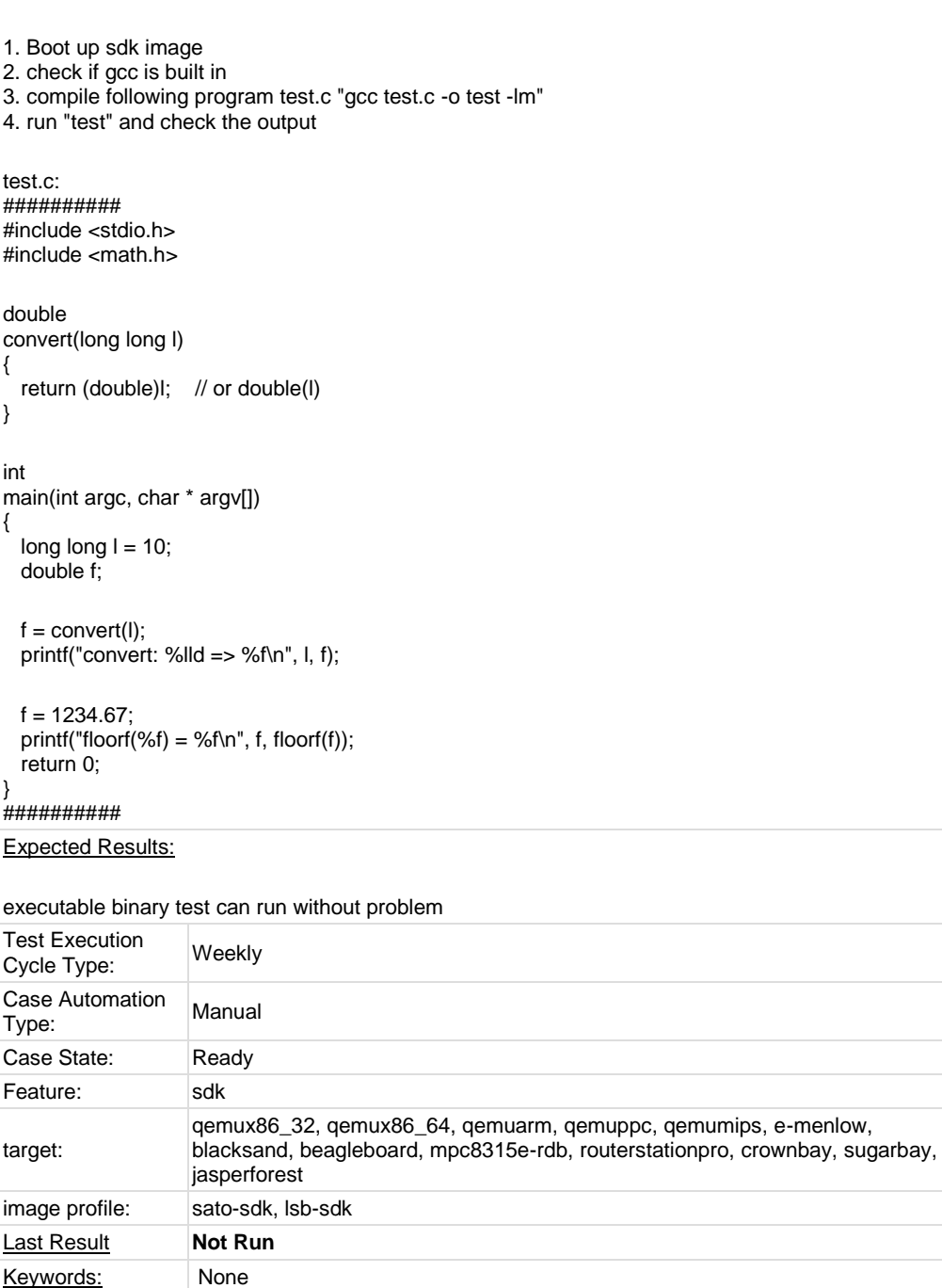

<span id="page-13-0"></span>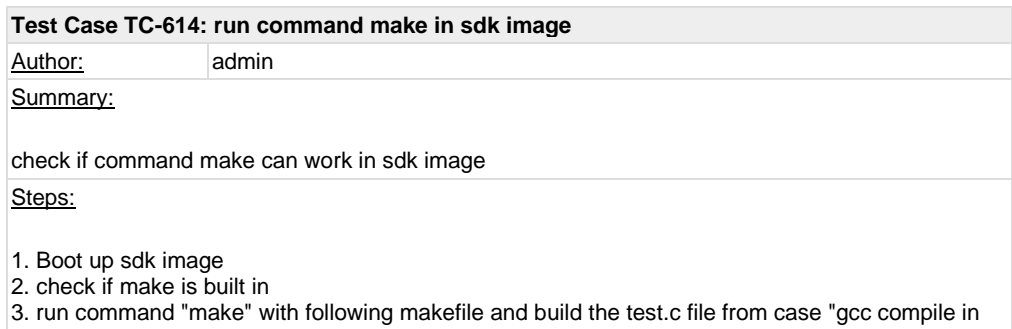

sdk image"

test: test.o gcc -o test test.o -lm test.o: test.c gcc -c test.c

### Expected Results:

make command can work without problem

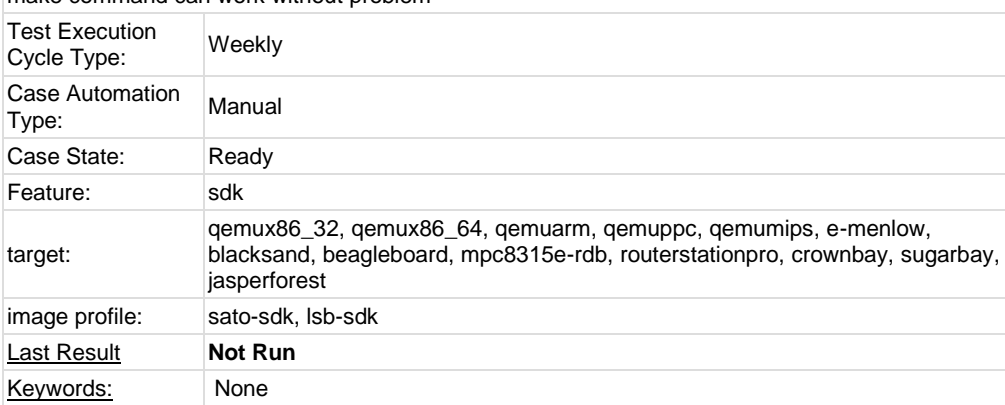

<span id="page-14-0"></span>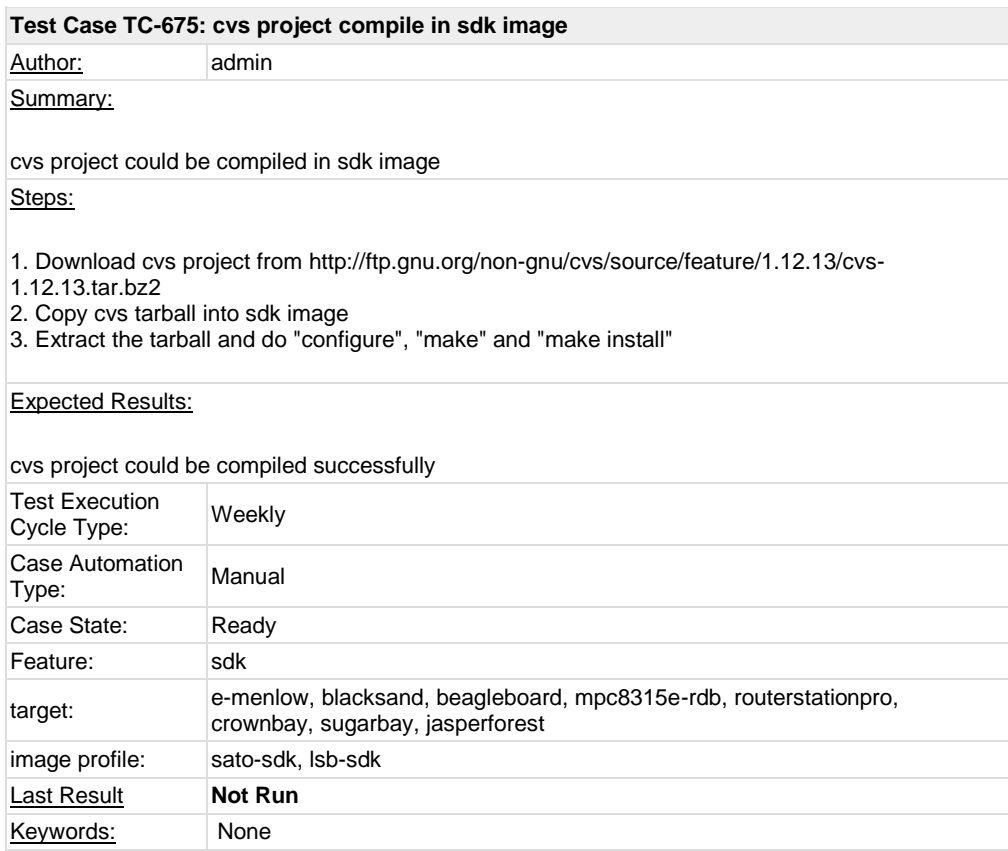

<span id="page-14-1"></span>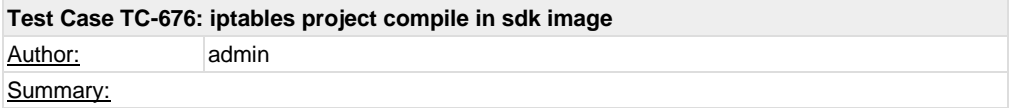

iptables project could be compiled in sdk image

Steps:

1. Download iptables project from<http://netfilter.org/projects/iptables/files/iptables-1.4.9.tar.bz2>

2. Copy iptables tarball into sdk image

3. Extract the tarball and do "configure", "make" and "make install"

#### Expected Results:

iptables could be compiled successfully

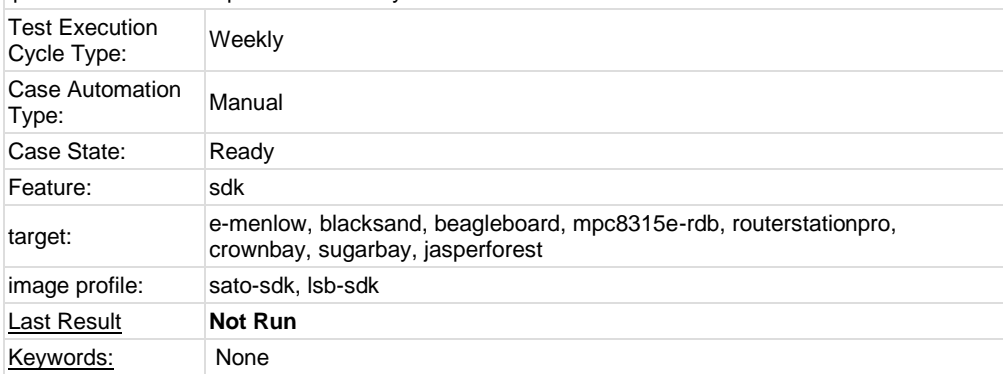

<span id="page-15-0"></span>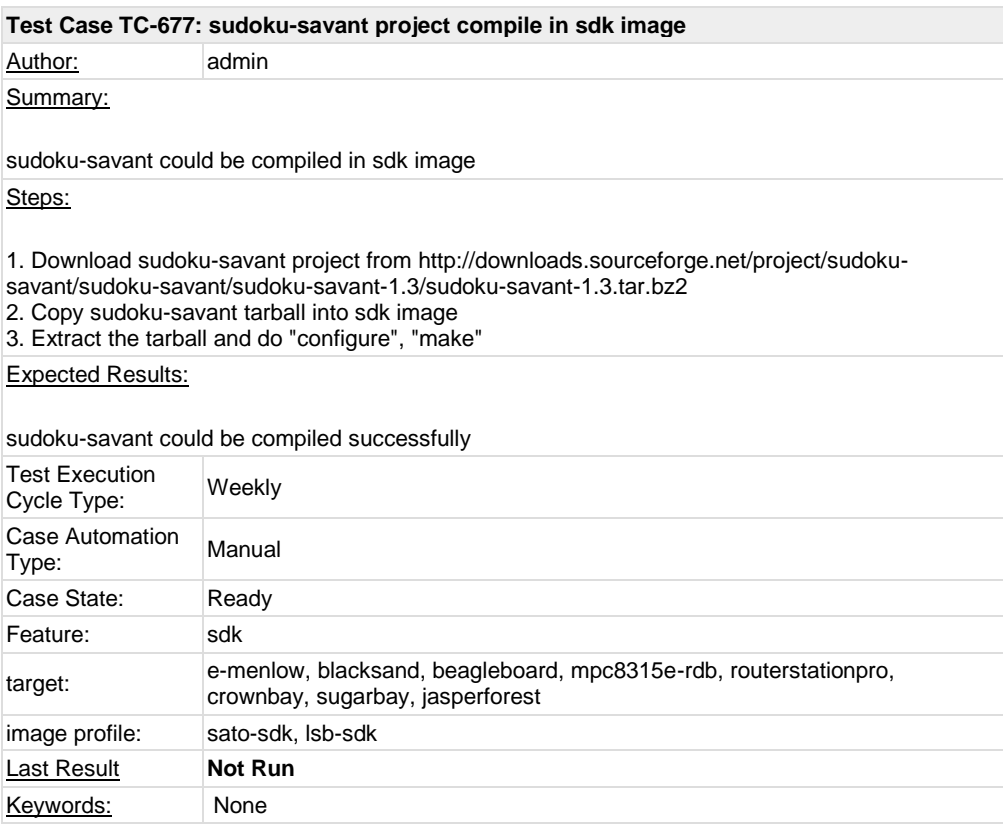

<span id="page-15-1"></span>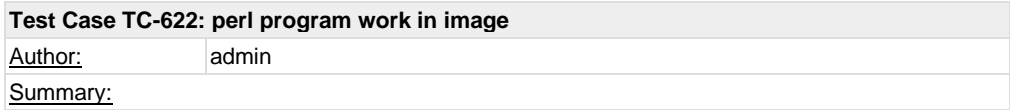

A perl program could be executed and output correctly in image

Steps:

1. Check if perl is installed in image and could run with "perl -v" 2. Prepare a perl program like followig test.pl 3. Run "perl test.pl"

#### ########

 $\$ \$a = 9.01e+21 + 0.01 - 9.01e+21; print ("the value of a is ", \$a, "\n");

 $\$ a = 9.01e+21 - 9.01e+21 + 0.01; print ("the value of a is ", \$a, "\n"); ########

#### Expected Results:

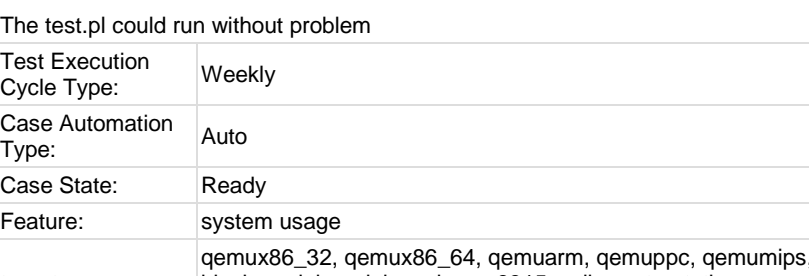

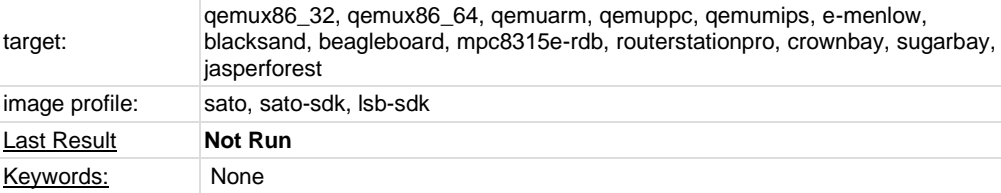

<span id="page-16-0"></span>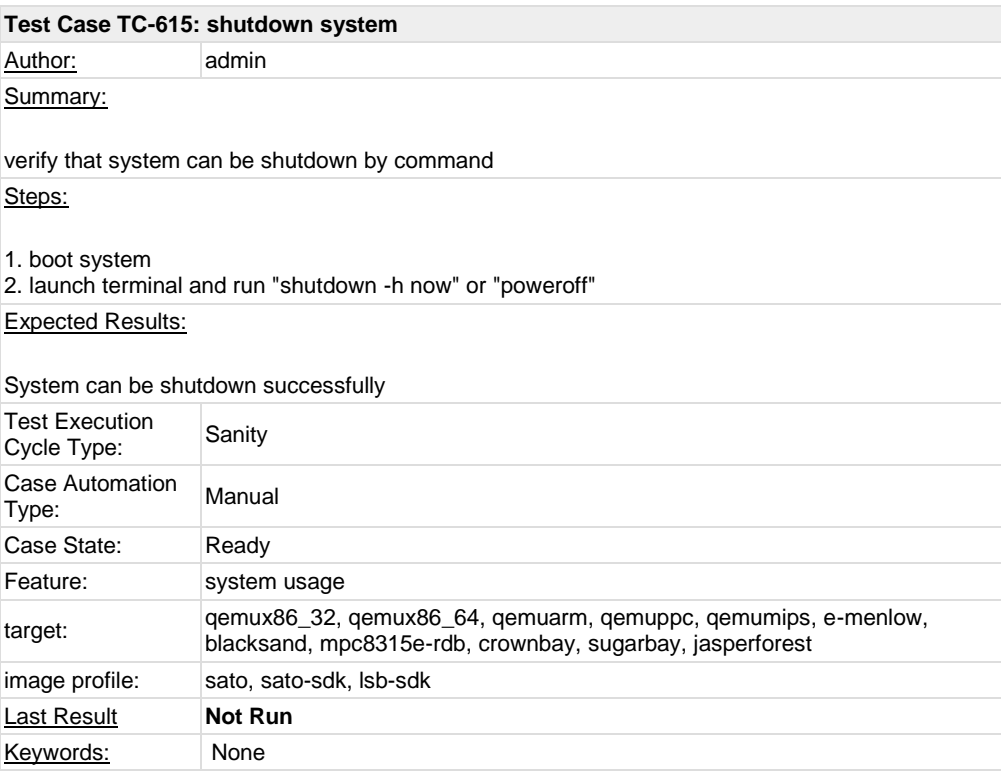

<span id="page-17-0"></span>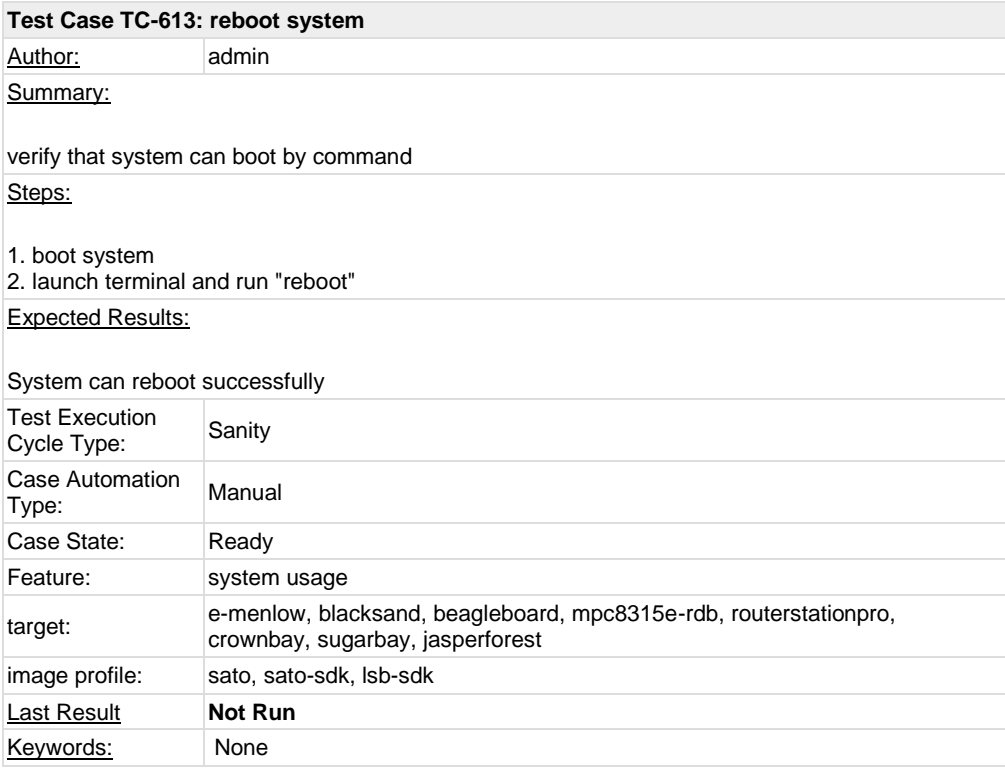

<span id="page-17-1"></span>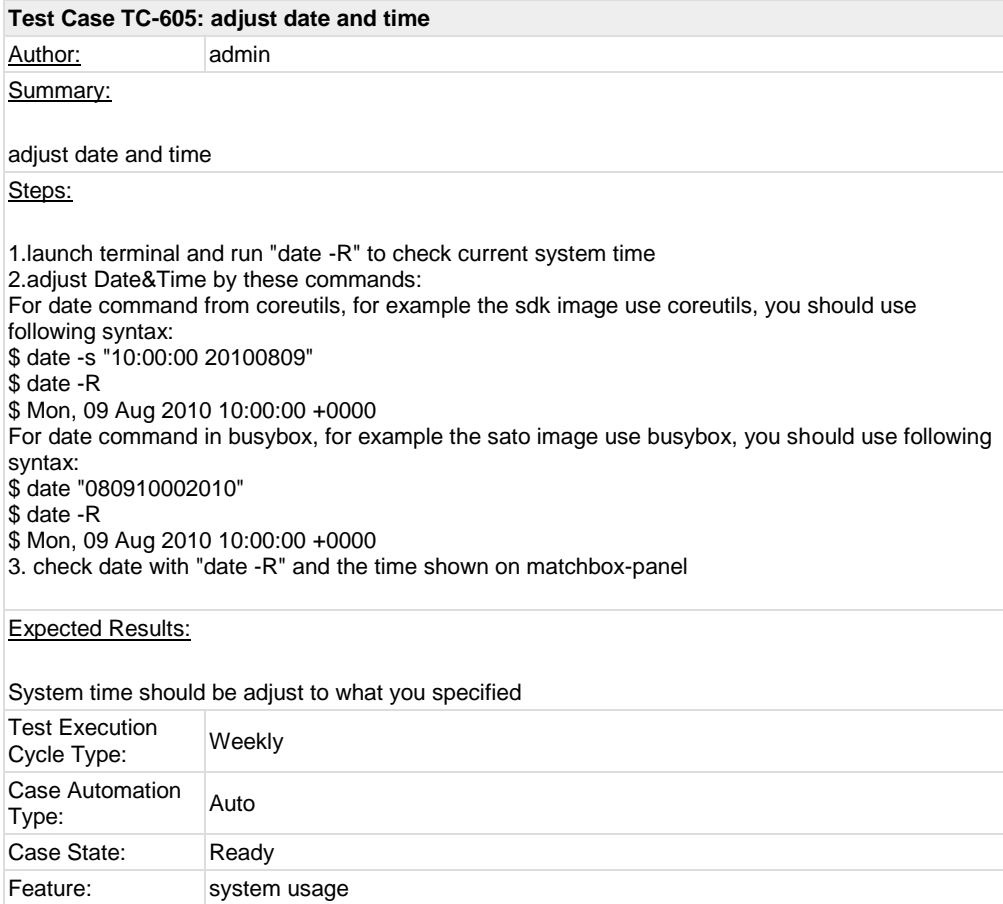

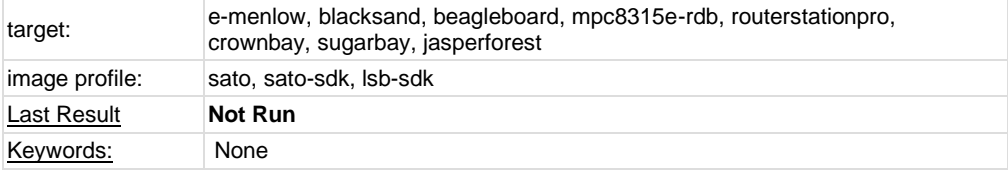

<span id="page-18-0"></span>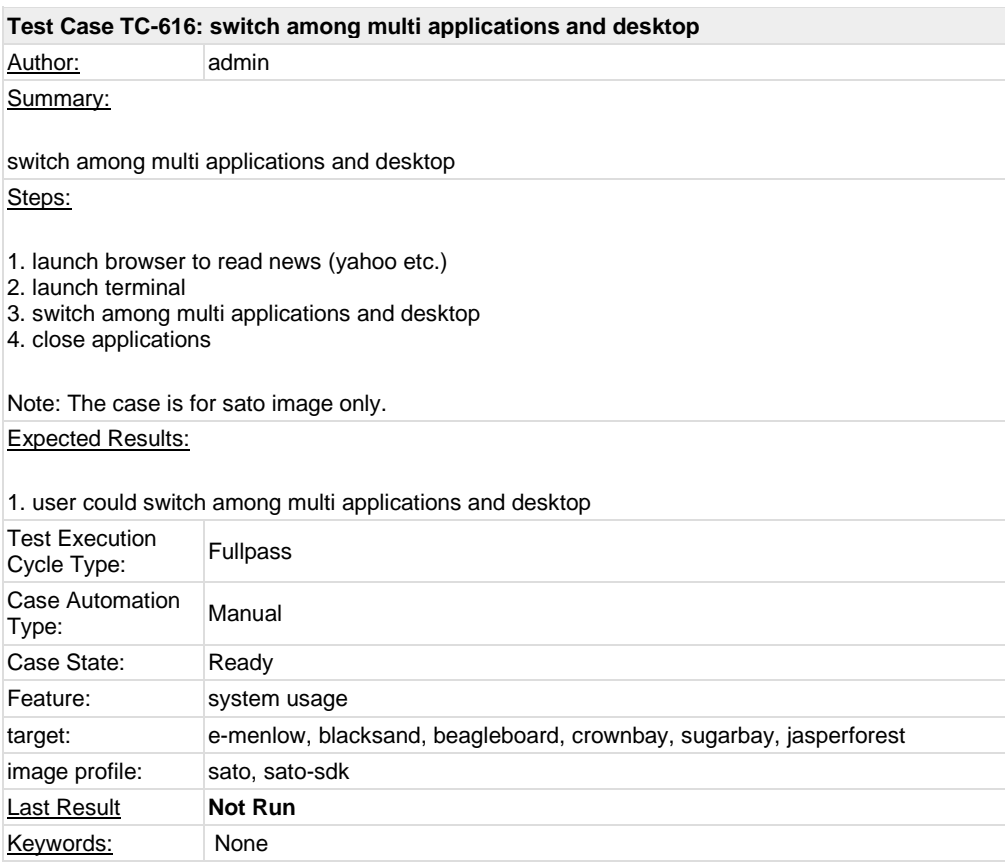

<span id="page-18-1"></span>![](_page_18_Picture_171.jpeg)

![](_page_19_Picture_166.jpeg)

<span id="page-19-0"></span>![](_page_19_Picture_167.jpeg)

<span id="page-19-1"></span>![](_page_19_Picture_168.jpeg)

![](_page_20_Picture_167.jpeg)

<span id="page-20-0"></span>![](_page_20_Picture_168.jpeg)

<span id="page-20-1"></span>![](_page_20_Picture_169.jpeg)

![](_page_21_Picture_170.jpeg)

<span id="page-21-0"></span>![](_page_21_Picture_171.jpeg)

<span id="page-21-1"></span>![](_page_21_Picture_172.jpeg)

![](_page_22_Picture_170.jpeg)

<span id="page-22-0"></span>![](_page_22_Picture_171.jpeg)

<span id="page-22-1"></span>![](_page_22_Picture_172.jpeg)

<span id="page-23-0"></span>![](_page_23_Picture_178.jpeg)

![](_page_23_Picture_179.jpeg)

<span id="page-23-1"></span>![](_page_23_Picture_180.jpeg)

<span id="page-24-0"></span>![](_page_24_Picture_153.jpeg)

![](_page_24_Picture_154.jpeg)

<span id="page-24-1"></span>![](_page_24_Picture_155.jpeg)

![](_page_25_Picture_168.jpeg)

<span id="page-25-0"></span>![](_page_25_Picture_169.jpeg)

<span id="page-25-1"></span>![](_page_25_Picture_170.jpeg)

![](_page_26_Picture_169.jpeg)

<span id="page-26-0"></span>![](_page_26_Picture_170.jpeg)

<span id="page-26-1"></span>![](_page_26_Picture_171.jpeg)

<span id="page-27-0"></span>![](_page_27_Picture_169.jpeg)

<span id="page-27-1"></span>![](_page_27_Picture_170.jpeg)

![](_page_28_Picture_159.jpeg)

<span id="page-28-0"></span>![](_page_28_Picture_160.jpeg)

### <span id="page-28-1"></span>**1.2 Test Suite : ADT**

<span id="page-28-2"></span>![](_page_28_Picture_161.jpeg)

![](_page_29_Picture_157.jpeg)

<span id="page-29-0"></span>![](_page_29_Picture_158.jpeg)

![](_page_30_Picture_175.jpeg)

<span id="page-30-0"></span>![](_page_30_Picture_176.jpeg)

cvs project could be compiled successfully with ADT toolchain

![](_page_31_Picture_185.jpeg)

### <span id="page-31-0"></span>**Test Case TC-679: ADT toolchain could build iptables project**

Author: admin

Summary:

iptables project could be compiled with ADT toolchain

Steps:

1. Install toolchain tarball and setup cross compile environment

2. Download iptables project,<http://netfilter.org/projects/iptables/files/iptables-1.4.9.tar.bz2> 3. With the cross compile environment, run "./configure \${CONFIGURE\_FLAGS}", "make", "make install DESTDIR=/opt/tmp"

Note: Currently, only i586\_i586, x86-64\_x86-64 and i586\_\$X(x is mips, arm and ppc) toolchain tarballs are covered in testing.

#### Expected Results:

iptables could be compiled successfully

![](_page_31_Picture_186.jpeg)

<span id="page-31-1"></span>![](_page_31_Picture_187.jpeg)

![](_page_32_Picture_157.jpeg)

![](_page_32_Picture_158.jpeg)

### <span id="page-32-1"></span>**1.3 Test Suite : Stress**

<span id="page-32-0"></span>Keywords: None

<span id="page-32-2"></span>![](_page_32_Picture_159.jpeg)

Steps:

- 1. Get crashme fro[m http://people.delphiforums.com/gjc/crashme.html](http://people.delphiforums.com/gjc/crashme.html)
- 2. By following the setup steps on above URL, build crashme in target.
- 3. Run crashme for 24 hours

Expected Results:

target should not crash with the program

![](_page_33_Picture_173.jpeg)

<span id="page-33-0"></span>![](_page_33_Picture_174.jpeg)

### <span id="page-33-1"></span>**1.4 Test Suite : Power/Performance**

<span id="page-33-2"></span>![](_page_33_Picture_175.jpeg)

To collect boot time of clean installation, from grub to full desktop Steps:

1. Reboot testing device at least 3 times and do not plug anything while collecting boot time by stopwatcher:

### #reboot

Expected Results:

Provide average boot time and dmesg log

![](_page_34_Picture_167.jpeg)

<span id="page-34-0"></span>![](_page_34_Picture_168.jpeg)

<span id="page-34-1"></span>![](_page_34_Picture_169.jpeg)

1. Run "powertop -d" and record output

2. Save the percentage of deepest C state(C3 or C2)

Expected Results:

![](_page_35_Picture_153.jpeg)

<span id="page-35-0"></span>![](_page_35_Picture_154.jpeg)

### <span id="page-35-1"></span>**1.5 Test Suite : Graphics**

<span id="page-35-2"></span>**Test Case TC-648: Graphics ABAT** Author: admin

Summary:

Yocto on SugarBay should pass Intel graphics ABAT testing Steps: 1. Download ABAT test suite from internal git repository, git clone git://tinderbox.sh.intel.com/git/abat 2. Apply following patch to make it work on yocto environment 3. Run "./abat.sh" to run ABAT test ######## diff --git a/glxgears\_check.sh b/glxgears\_check.sh index 17622b8..c4d3b97 100755 --- a/glxgears\_check.sh +++ b/glxgears\_check.sh @@ -31,7 +31,7 @@ else sleep 6 - XPID=\$( ps ax | awk '{print \$1, \$5}' | grep glxgears | awk '{print \$1}') + XPID=\$( ps | awk '{print \$1, \$5}' | grep glxgears | awk '{print \$1}') if [ ! -z "\$XPID" ]; then kill -9 \$XPID >/dev/null 2>&1 echo "glxgears can run, PASS!" diff --git a/x\_close.sh b/x\_close.sh index e287be1..3429f1a 100755 --- a/x\_close.sh  $+++$  b/x close.sh @@ -22,7 +22,7 @@ # function close\_proc(){ echo "kill process Xorg" -XPID=\$( ps ax | awk '{print \$1, \$5}' | egrep "X\$|Xorg\$" | awk '{print \$1}') +XPID=\$( ps | awk '{print \$1, \$6}' | egrep "X\$|Xorg\$" | awk '{print \$1}') if [ ! -z "\$XPID" ]; then kill \$XPID sleep 4 diff --git a/x\_start.sh b/x\_start.sh index 9cf6eab..2305796 100755 --- a/x\_start.sh +++ b/x\_start.sh @@ -24,7 +24,7 @@ X\_ERROR=0 #test whether X has started -PXID=\$(ps ax |awk '{print \$1,\$5}' |egrep "Xorg\$|X\$" |grep -v grep | awk '{print \$1}') +PXID=\$(ps |awk '{print \$1,\$6}' |egrep "Xorg\$|X\$" |grep -v grep | awk '{print \$1}') if [ ! -z "\$PXID" ]; then echo "[WARNING] Xorg has started!" XORG\_STATUS="started" @@ -35,9 +35,11 @@ else #start up the x server echo "Start up the X server for test in display \$DISPLAY................" - \$XORG\_DIR/bin/X >/dev/null 2>&1 & + #\$XORG\_DIR/bin/X >/dev/null 2>&1 & + #sleep 8 + #xterm & + /etc/init.d/xserver-nodm start & sleep 8 - xterm & fi XLOG\_FILE=/var/log/Xorg.0.log [ -f \$XORG\_DIR/var/log/Xorg.0.log ] && XLOG\_FILE=\$XORG\_DIR/var/log/Xorg.0.log @@ -54,7 +56,7 @@ fi X\_ERROR=1 fi - XPID=\$( ps ax | awk '{print \$1, \$5}' | egrep "X\$|Xorg\$" |grep -v grep| awk '{print \$1}')

+ XPID=\$( ps | awk '{print \$1, \$6}' | egrep "X\$|Xorg\$" |grep -v grep| awk '{print \$1}') if [ -z "\$XPID" ]; then echo "Start up X server FAIL!" echo ######## Expected Results: All ABAT test should pass Test Execution Test Execution<br>Cycle Type: Weekly Case Automation Case Automation Manual<br>Type: Case State: Ready Feature: bsp target: e-menlow, blacksand, crownbay, sugarbay image profile: sato, sato-sdk **Last Result Not Run** Keywords: None

<span id="page-37-1"></span><span id="page-37-0"></span>![](_page_37_Picture_190.jpeg)

![](_page_38_Picture_195.jpeg)

<span id="page-38-0"></span>![](_page_38_Picture_196.jpeg)

<span id="page-39-0"></span>![](_page_39_Picture_156.jpeg)

## **1.6 Test Suite : Mulitimedia**

<span id="page-39-1"></span>![](_page_39_Picture_157.jpeg)

<span id="page-39-2"></span>![](_page_39_Picture_158.jpeg)

![](_page_40_Picture_173.jpeg)

<span id="page-40-0"></span>![](_page_40_Picture_174.jpeg)

<span id="page-40-1"></span>![](_page_40_Picture_175.jpeg)

![](_page_41_Picture_173.jpeg)

<span id="page-41-0"></span>![](_page_41_Picture_174.jpeg)

<span id="page-41-1"></span>![](_page_41_Picture_175.jpeg)

<span id="page-42-0"></span>![](_page_42_Picture_163.jpeg)

<span id="page-42-1"></span>![](_page_42_Picture_164.jpeg)

<span id="page-42-2"></span>![](_page_42_Picture_165.jpeg)

![](_page_43_Picture_158.jpeg)

## <span id="page-43-0"></span>**1.7 Test Suite : Compliance**

<span id="page-43-1"></span>![](_page_43_Picture_159.jpeg)

pty admin\_tools commands

Run Instructions: LTP download: [http://sourceforge.net/projects/ltp/files/LTP%20Source/ltp-20101031/ltp-full-](http://sourceforge.net/projects/ltp/files/LTP%20Source/ltp-20101031/ltp-full-20101031.bz2/download)[20101031.bz2/download](http://sourceforge.net/projects/ltp/files/LTP%20Source/ltp-20101031/ltp-full-20101031.bz2/download) build steps: refer t[o http://ltp.sourceforge.net](http://ltp.sourceforge.net/)

Run steps:

1. Build LTP with toolchain or in sdk image

2. For QEMU, create the qemu target with "-m 512", which makes some memory stress cases pass. For some issues, we could only set 128M for qemuarm and 256M for qemumips. 3. Copy LTP folder into target, for example, /opt/ltp. Modify script "runltp", remove test suites not to be tested

4. Comment runtests/sched: hackbench, which is not suitable to run in emulators

5. Prepare a tmp folder under your ltp folder, for example, create a tmp folder under your ltp folder, like /opt/ltp/tmp

6. ./runltp -p -l result-M2-20101218.log -C result-M2-20101218.fail -d /opt/ltp/tmp &> result-M2- 20101218.fulllog

(assume you mount your LTP disk at /opt and create your own tmp dir at /opt/ltp/tmp)

#### Expected Results:

Check the result on wiki, [https://wiki.yoctoproject.org/wiki/LTP\\_result,](https://wiki.yoctoproject.org/wiki/LTP_result) there should be no regression failure met.

![](_page_44_Picture_199.jpeg)

### <span id="page-44-0"></span>**Test Case TC-654: POSIX subset test suite** Author: admin Summary: Run subset test suite of POSIX test suite Steps: POSIX test suite download[: http://sourceforge.net/projects/posixtest/files/posixtest/posixtestsuite-](http://sourceforge.net/projects/posixtest/files/posixtest/posixtestsuite-1.5.2/posixtestsuite-1.5.2.tar.gz/download)[1.5.2/posixtestsuite-1.5.2.tar.gz/download](http://sourceforge.net/projects/posixtest/files/posixtest/posixtestsuite-1.5.2/posixtestsuite-1.5.2.tar.gz/download) build: refer t[o http://posixtest.sourceforge.net/](http://posixtest.sourceforge.net/) Run steps: 1. Get POSIX test suite as above 2. Start target and copy test suite into it 3. For qemu, option "-m 512" should be added 4. Make sure below is uncommented from LDFLAGS file: #-D\_XOPEN\_SOURCE=600 –lpthread –lrt –lm 5. Run following commands under POSIX test suite run\_tests SIG run\_tests SEM run\_tests THR run\_tests TMR run\_tests MSG

run\_tests TPS run\_tests MEM

### Expected Results:

Compare the test result on wiki, [https://wiki.yoctoproject.org/wiki/Posix\\_result,](https://wiki.yoctoproject.org/wiki/Posix_result) there should be no more regression failures met.

![](_page_45_Picture_169.jpeg)

<span id="page-45-0"></span>![](_page_45_Picture_170.jpeg)

# <span id="page-45-2"></span><span id="page-45-1"></span>**1.8 Test Suite : Core Build System**

![](_page_46_Picture_166.jpeg)

<span id="page-46-1"></span><span id="page-46-0"></span>![](_page_46_Picture_167.jpeg)

![](_page_47_Picture_175.jpeg)

<span id="page-47-0"></span>![](_page_47_Picture_176.jpeg)

![](_page_48_Picture_169.jpeg)

<span id="page-48-0"></span>![](_page_48_Picture_170.jpeg)

<span id="page-48-1"></span>![](_page_48_Picture_171.jpeg)

![](_page_49_Picture_169.jpeg)

<span id="page-49-0"></span>![](_page_49_Picture_170.jpeg)

<span id="page-49-1"></span>![](_page_49_Picture_171.jpeg)

![](_page_50_Picture_158.jpeg)

# <span id="page-50-0"></span>**1.9 Test Suite : Regression**

<span id="page-50-1"></span>![](_page_50_Picture_159.jpeg)

<span id="page-50-2"></span>![](_page_50_Picture_160.jpeg)

Steps:

- 1. After system launch and X start up, click terminal icon on desktop
- 2. Check if only one terminal window launched and no other problem met

Expected Results:

there should be no problem after launching terminal

![](_page_51_Picture_174.jpeg)

<span id="page-51-0"></span>![](_page_51_Picture_175.jpeg)

<span id="page-51-1"></span>![](_page_51_Picture_176.jpeg)

### Expected Results:

![](_page_52_Picture_173.jpeg)

<span id="page-52-0"></span>![](_page_52_Picture_174.jpeg)

<span id="page-52-1"></span>![](_page_52_Picture_175.jpeg)

![](_page_53_Picture_54.jpeg)